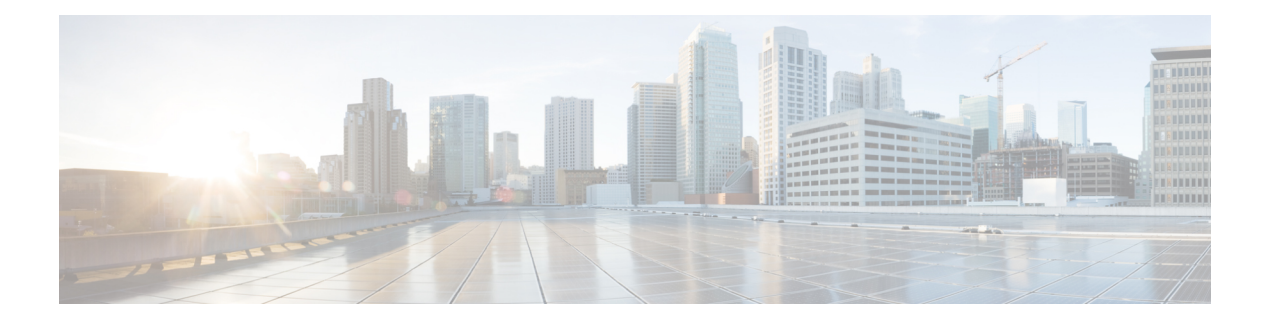

## **Get Started**

Cisco Emergency Responder allows your administrator to provide you with enhanced emergency 9-1-1 support by tracking the location of IP phones. When you place an emergency call from your IP phone, Emergency Responder directs the call to the appropriate Public Safety Answering Point (PSAP).

The Intrado V9-1-1 for Enterprise Service provides local routing and emergency service response for Intrado customers. Emergency Responder worksin conjunction with Intrado to provide emergency servicesto phones located on the corporate network (on-premises) and phones located away from the corporate network (off-premises). Emergency Responder tracks the location of your on-premises IP phones, but you need to enter your location for your off-premises phones.

The **Cisco Emergency Responder Off-Premises User** page allows you to enter your location and to assign the location to your phone. Intrado validates and maintains the information. When you place an emergency call from your off-premises IP phone, Emergency Responder works in conjunction with Intrado to complete the emergency call to your local PSAP.

• [Accessibility](#page-0-0) Features, page 1

## <span id="page-0-0"></span>**Accessibility Features**

Cisco Emergency Responder provides functionality for users that allows them to access buttons in the window without using a mouse. These navigation shortcuts assist visually impaired or blind users with the application.

Use the following table as a guide for navigating the interface by using keyboard shortcuts.

| <b>Keystroke</b> | <b>Action</b>                                                           |
|------------------|-------------------------------------------------------------------------|
| Alt              | Moves focus to the browser menu bar.                                    |
| Enter            | Chooses the item with focus (menu option, button, and so on).           |
| Alt, arrow keys  | Moves the focus between browser menus.                                  |
| Spacebar         | Toggles control; for example, check and uncheck a check box.            |
| Tab              | Moves focus to the next item in the tab order or to next control group. |

**Table 1: Navigation shortcuts for Cisco Emergency Responder**

 $\mathbf l$ 

T

## **REVIEW DRAFT - CISCO CONFIDENTIAL**

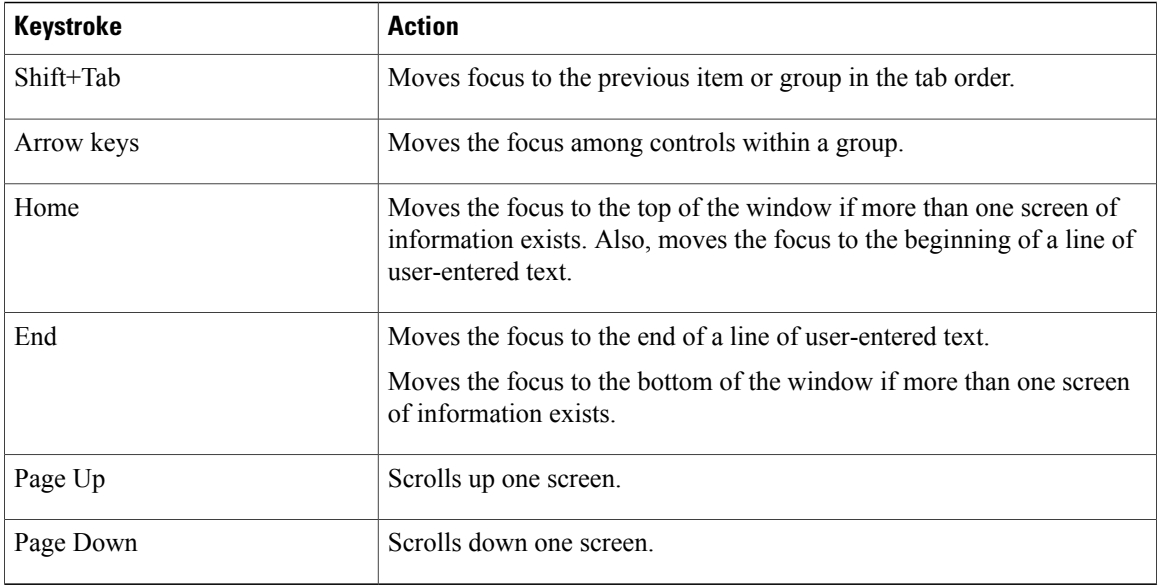